1. Acesse o sistema [SIGAA.](https://sigaa.uespi.br/sigaa/verTelaLogin.do)

## 2. Caso você possua mais de um vínculo ativo, selecione o acesso de **CHEFIA/DIRETORIA**.

ESCOLHA SEU VÍNCULO PARA OPERAR O SISTEMA

## Caro Usuário,

O sistema detectou que você possui mais de um vínculo ativo com a instituição.

Por favor, selecione o vínculo com o qual você deseja trabalhar nesta sessão.

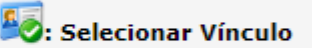

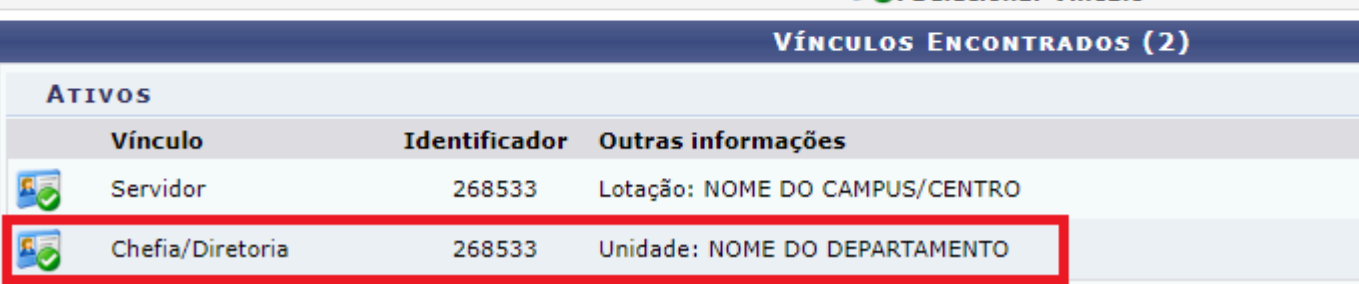

3. Selecione o módulo "**Portal Coord. Graduação**".

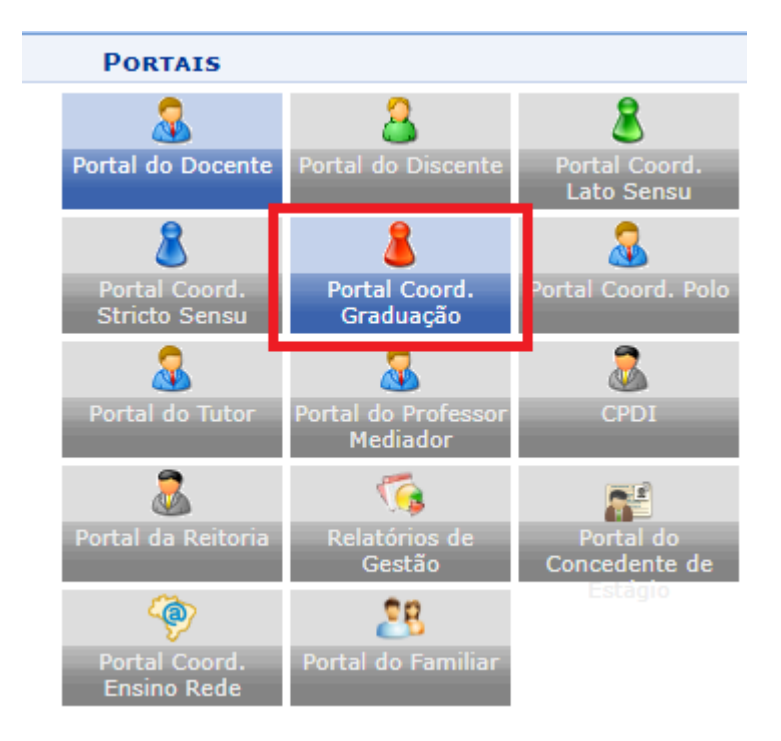

1. Acesse os menus: "**Turmas**"-> "**Cadastrar Turmas em Lote**".

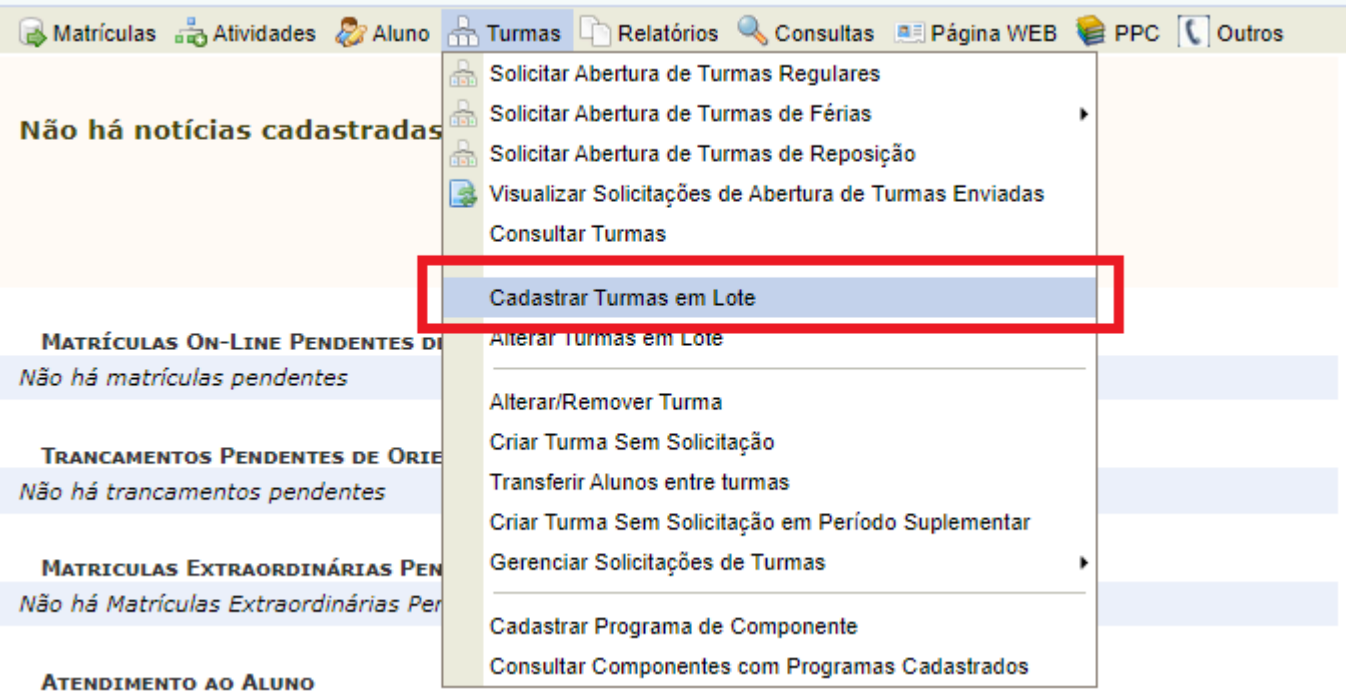

2. Selecione o curso e a matriz curricular que será utilizada e clique em "**Buscar**".

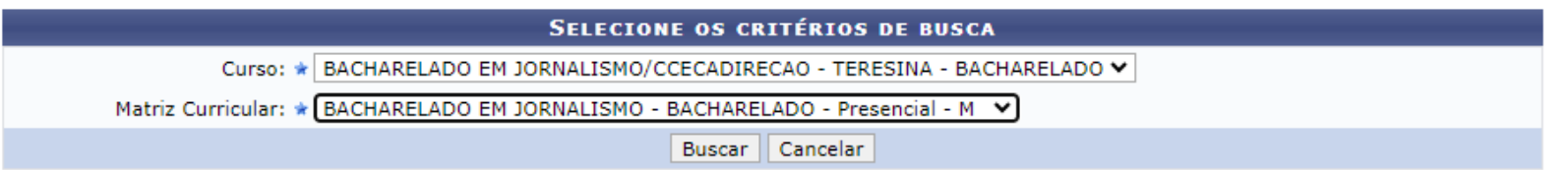

- 3. Clique no **[+]** para exibir as disciplinas do currículo.(marcação azul)
- 4. Selecione as disciplinas que deseja ofertar.(marcação verde)
- 5. Clique em "Adicionar componentes" para continuar.(marcação vermelha)

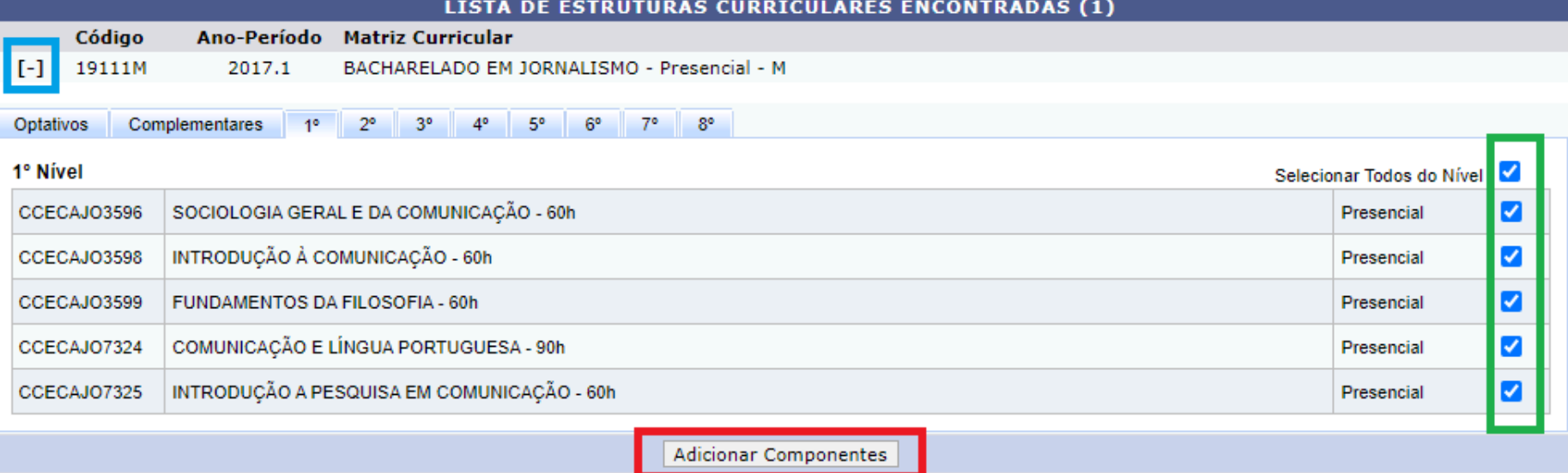

6. O formulário possui duas partes, na parte superior você deve selecionar o **tipo de turma**, o **período** e o **campus** no qual a turma pertence.

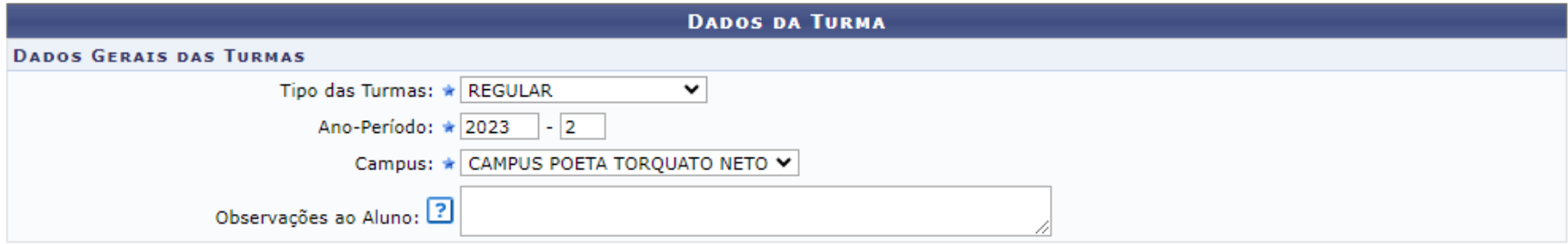

7. Na segunda parte do formulário, você deve informar os dados de cada uma das disciplinas que está sendo ofertada, preencha os dados "**Capacidade de Alunos**" e "**Local**".

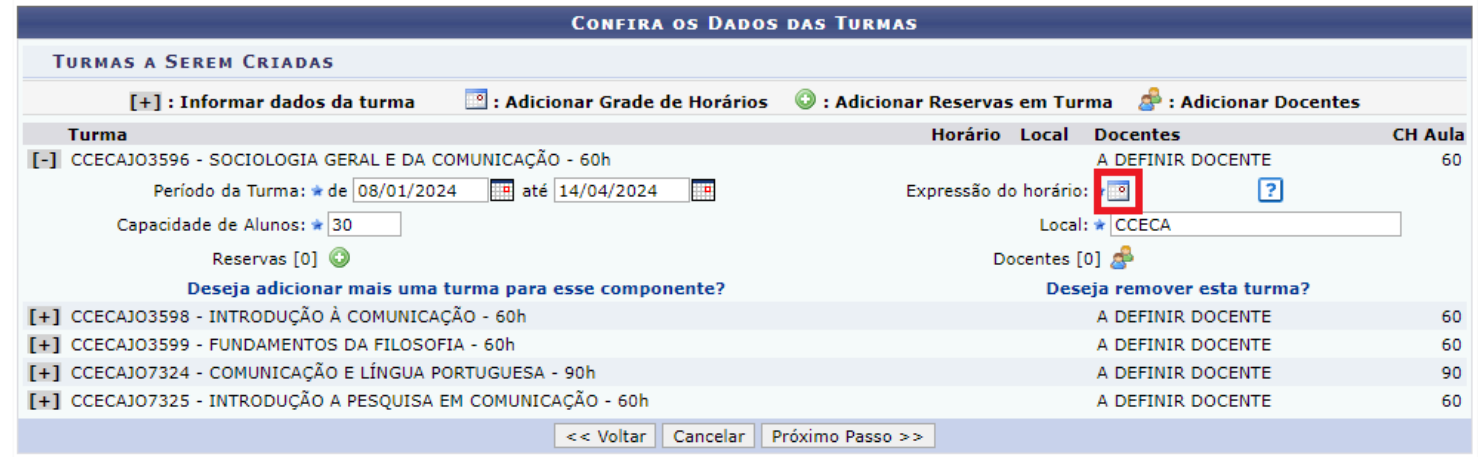

8. Para cadastrar o horário, clique no ícone **:** 

| <b>HORÁRIO DA TURMA</b>  |                       |                                  |            |            |     |     |            |            |  |  |
|--------------------------|-----------------------|----------------------------------|------------|------------|-----|-----|------------|------------|--|--|
| <b>GRADE DE HORÁRIOS</b> |                       |                                  |            |            |     |     |            |            |  |  |
|                          | Expressão do Horário: | ⊡<br>Atualizar Grade de Horários |            |            |     |     |            |            |  |  |
|                          | <b>HORÁRIOS</b>       | <b>Dom</b>                       | <b>SEG</b> | <b>TER</b> | QUA | QuI | <b>SEX</b> | <b>SÁB</b> |  |  |
|                          | $07:00 - 08:00$       | □                                | □          | □          | □   | □   | u          | П          |  |  |
|                          | $08:00 - 09:00$       | □                                | ✔          | Ø          | 0   | □   | U          | n          |  |  |
|                          | $09:00 - 10:00$       | □                                | ✔          | ☑          | п   | O   | U          | П          |  |  |
|                          | $10:00 - 11:00$       | □                                | □          | п          | □   | □   | u          | П          |  |  |
|                          | $11:00 - 12:00$       | □                                | 0          | 0          | 0   | 0   | u          | ⊓          |  |  |
|                          | $12:00 - 13:00$       | 0                                | 0          | $\Box$     | □   | □   | O          | 0          |  |  |
|                          |                       |                                  |            |            |     |     |            |            |  |  |
|                          | $13:00 - 14:00$       | $\Box$                           | □          | □          | □   | 0   | u          | □          |  |  |
|                          | $14:00 - 15:00$       | □                                | 0          | ⊓          | 0   | 0   | $\Box$     | n          |  |  |
|                          | $15:00 - 16:00$       | □                                | 0          | п          | □   | O   |            | П          |  |  |
|                          | $16:00 - 17:00$       | □                                | Ω          | □          | □   | □   | u          | □          |  |  |
|                          | $17:00 - 18:00$       | □                                | $\Box$     | $\Box$     | 0   | 0   | u          | 0          |  |  |
|                          |                       |                                  |            |            |     |     |            |            |  |  |
|                          | $18:00 - 19:00$       | □                                | 0          | 0          | u   | 0   | u          | ⊓          |  |  |
|                          | $19:00 - 20:00$       | □                                | □          | п          | □   | □   | Π          | П          |  |  |
|                          | $20:00 - 21:00$       | □                                | 0          | п          | □   | 0   | U          | □          |  |  |
|                          | $21:00 - 22:00$       | ⊓                                | 0          | □          | □   | O   |            | П          |  |  |
|                          | $22:00 - 23:00$       | □                                | Ω          | □          | □   | □   |            | П          |  |  |
|                          |                       |                                  |            |            |     |     |            |            |  |  |

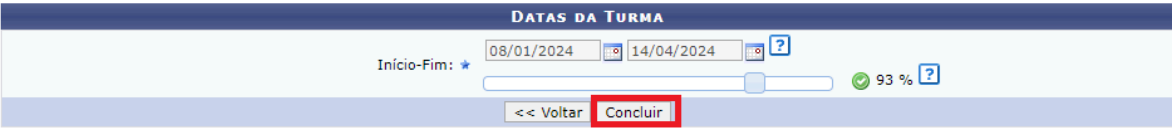

9. Selecione os horários da aula, e clique em "**Concluir**".

## 10.Você retornará a lista de turmas, o horário será exibido(no exemplo que utilizamos **23M23**):

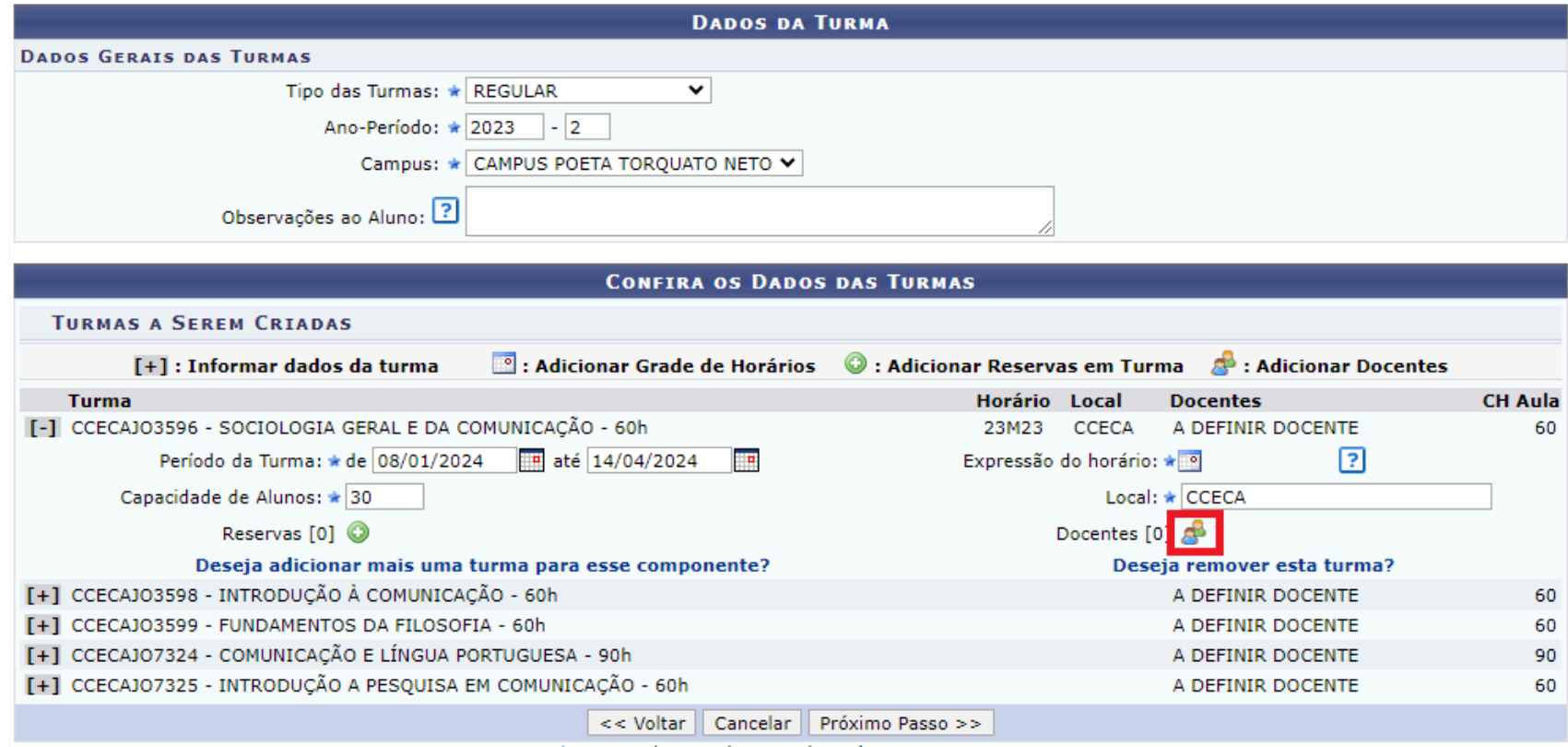

11. Agora será necessário configurar o Docente, clique em  $\triangle$ .

12.Selecione um Docente, preencha a CH da disciplina, e selecione quais horários pertencem ao professor.

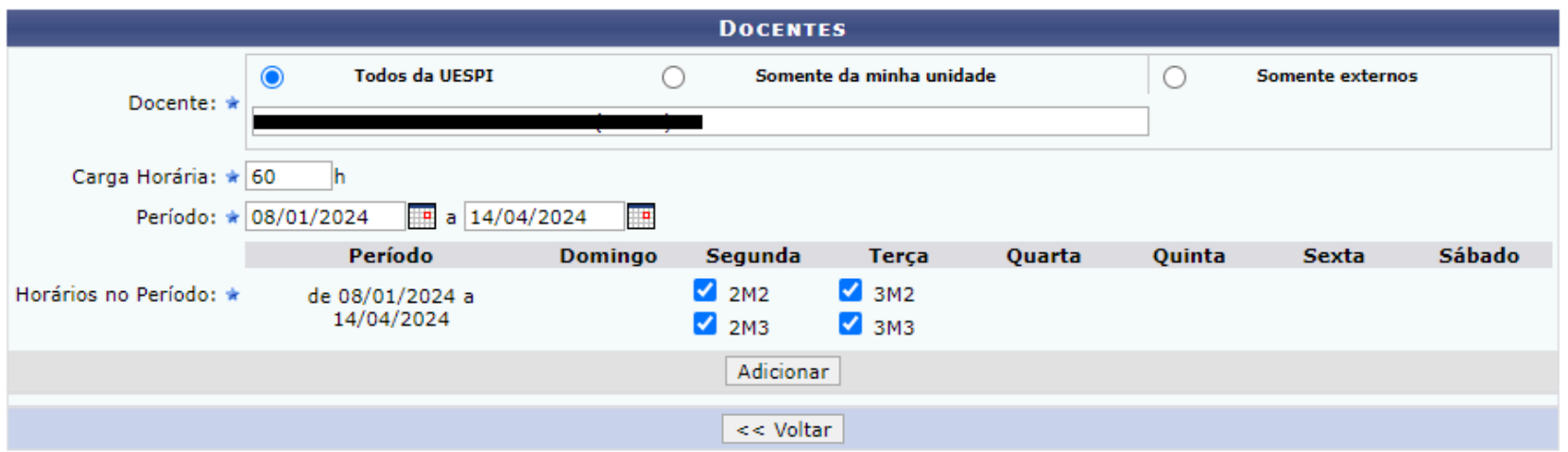

13. Após clicar em Adicionar, o professor será adicionado na parte inferior do formulário.

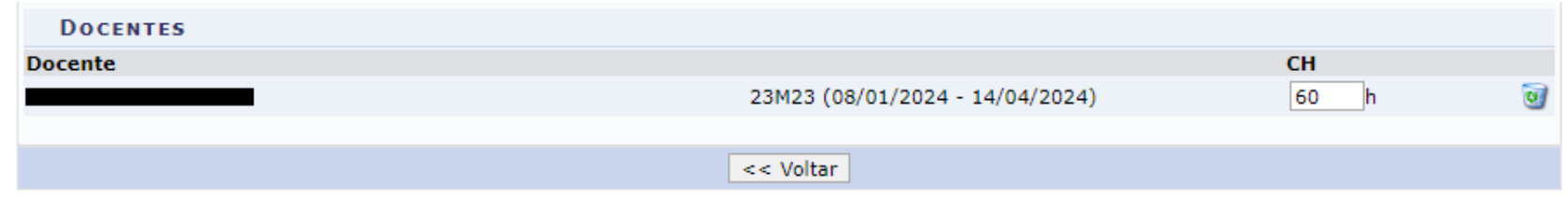

14.Clique em "**Voltar**".

15.Você deve repetir o procedimento para **todas** as disciplinas que estão sendo ofertadas.

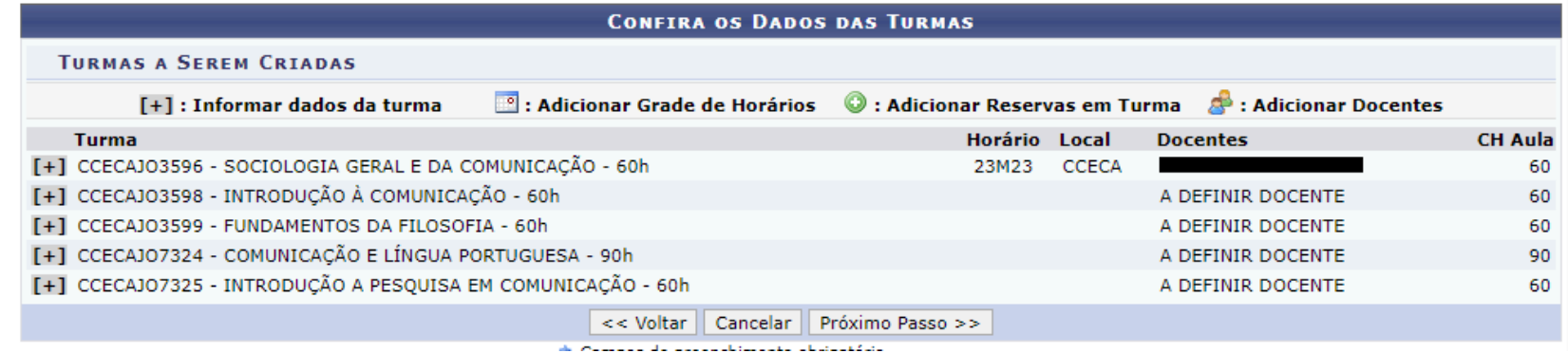

16.Após a configuração de **todas** as ofertas, clique em "**Próximo Passo**".

17. Será exibido uma tela com os dados das ofertas para verificação. Após verificar, clique em "**Confirmar**".

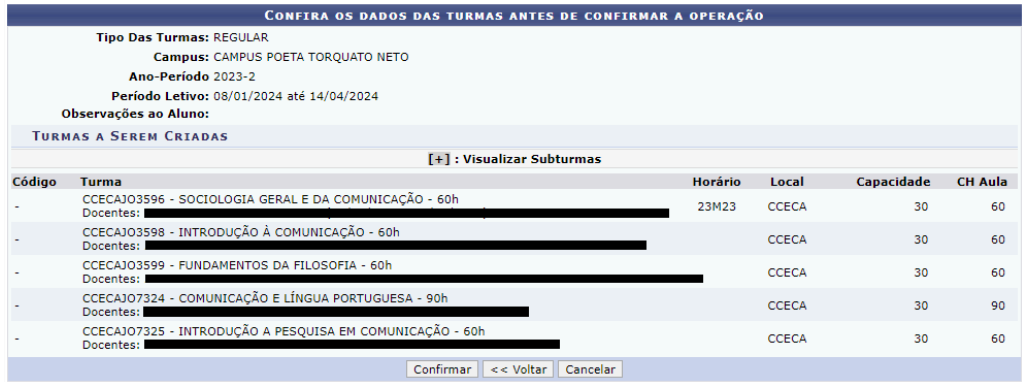

18. Você irá receber uma confirmação da operação:<br>  $\begin{pmatrix} \mathbf{i} \end{pmatrix}$  . operação realizada com sucesso!

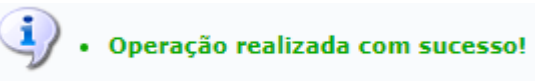